# **Audacious - OLD, PLEASE USE GITHUB DISCUSSIONS/ISSUES - Bug #710**

# **[3.8.2] Slider for position in file allows no change of position**

March 13, 2017 20:44 - Martin Schröder

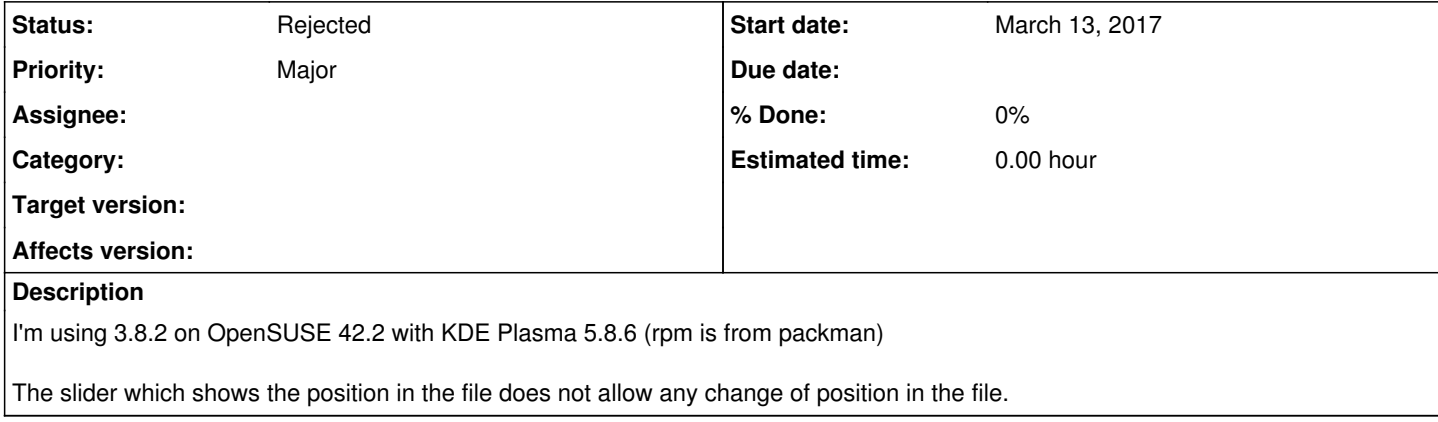

### **History**

### **#1 - March 14, 2017 02:26 - John Lindgren**

Works fine here. Be sure to let us know if you find a fix.

## **#2 - March 15, 2017 18:19 - Thomas Lange**

Which interface are you using? The GTK+ or Qt one?

## **#3 - March 15, 2017 22:33 - Martin Schröder**

Thomas Lange wrote:

Which interface are you using? The GTK+ or Qt one?

"with KDE Plasma 5.8.6" - Qt.

#### **#4 - March 16, 2017 02:37 - John Lindgren**

The time slider works fine in both interfaces. It's more likely an input plugin problem. The utter lack of relevant information in the bug report makes it difficult to say, though.

### **#5 - March 17, 2017 01:02 - Martin Schröder**

John Lindgren wrote:

The utter lack of relevant information in the bug report makes it difficult to say, though.

## What do you want?

>rpm -qi audacious Name : audacious Version : 3.8.2 Release : 1.1 Architecture: x86\_64

Install Date: Di 14 Mär 2017 07:32:50 CET Group : Productivity/Multimedia/Sound/Players Size : 361463 License : BSD-2-Clause Signature : DSA/SHA1, Do 26 Jan 2017 18:28:15 CET, Key ID 5f3d540f3a802234 Source RPM : audacious-3.8.2-1.1.src.rpm Build Date : Do 26 Jan 2017 18:27:56 CET Build Host : lamb61 Distribution: multimedia:apps / openSUSE\_Leap\_42.2

#### **#6 - March 17, 2017 01:04 - Martin Schröder**

*- File Screenshot\_20170317\_010416.png added*

## **#7 - March 17, 2017 21:10 - John Lindgren**

We need the same information as for any other bug report on any other project. Start by giving us a test case to reproduce the problem. Include your program configuration (~/.config/audacious/config), the input file you're trying to play, and the program's diagnostic log (audacious -V). Describe not only what you expected to happen but also what actually happened: did the slider snap back to where it was before or stay at the position you dragged it to? did it move at all when you tried to drag it or was it completely disabled/non-responsive? was it visually grayed-out? did playback stop or continue from where it was? was there any audible glitch?

#### **#8 - March 17, 2017 21:24 - Martin Schröder**

Please close this bug; I suspect it's a bug in the packages by the distribution and GTK3.

In the meantime you might want to view this: [https://media.ccc.de/v/froscon2016-1844-i\\_am\\_your\\_user\\_why\\_do\\_you\\_hate\\_me](https://media.ccc.de/v/froscon2016-1844-i_am_your_user_why_do_you_hate_me)

## **#9 - March 18, 2017 01:41 - John Lindgren**

*- Status changed from New to Rejected*

Thank you for your input regarding your recent support experience.

Closing as requested.

# **Files**

Screenshot 20170317 010416.png extended the state of the Schröder 33.4 KB March 17, 2017 Martin Schröder Martin Schröder